## **Animate Your Name Instructions**

- 1. Put Your Name-Animated Name in project title
- 2. Choose a new backdrop for the stage from the backdrop library
- 3. Choose the letters in your name from the letters category in the sprite library

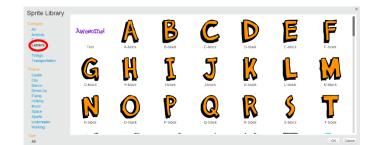

4. Use two of the animations below & be creative with the rest of your name

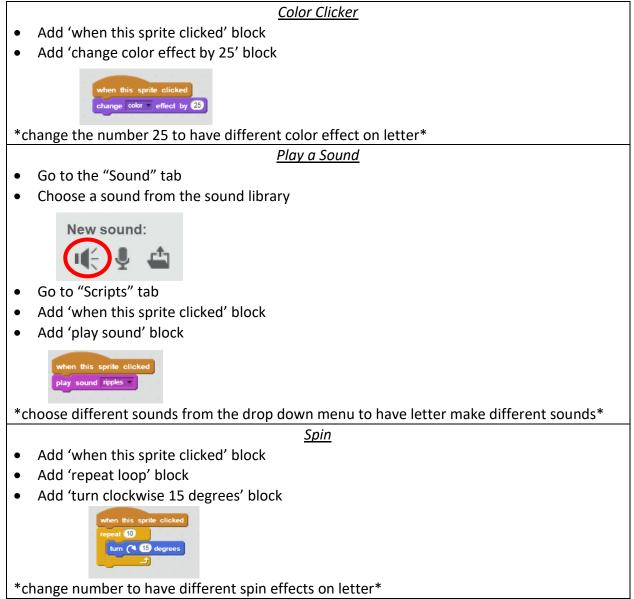

| Add 'point in direction 90' block                                                                                                    |
|----------------------------------------------------------------------------------------------------|
|                                                                                                    |
| point in direction 90                                                                                                    |
| *use to reset sprite's direction*                                                                                                    |
| Dancing Letter                                                                                                    |
| <ul> <li>Add 'when this sprite clicked' block</li> </ul>                                                                                |
| <ul> <li>Add two 'move 10 steps' blocks</li> </ul>                                                                                      |
| <ul> <li>Add two 'play drum 1 for 0.25 beats' blocks</li> </ul>                                                                         |
| when this sprite clicked<br>move 10 steps<br>play drum 17 for 0.23 beats<br>move 10 steps<br>play drum 17 for 0.23 beats                |
| *positive number = move forward* *negative number = move back*                                                                          |
| *drum 1 = snare drum* *drum 2 = bass drum* *drum 3 = side stick*                                                                        |
| <ul> <li>Add 'when this sprite clicked' block</li> </ul>                                                                                |
| <ul> <li>Add two 'repeat loop' blocks</li> </ul>                                                                                        |
| <ul> <li>Add two 'change size by' blocks</li> </ul>                                                                                     |
| when this sprite clicked                                                                                                    |
| repeat 10<br>change size by 10<br>change size by 10<br>change size by 10                                                                |
| *positive number = bigger* *negative number = smaller*                                                                                  |
| Add 'set size to 100%' block                                                                                                    |
| set size to 100 %                                                                                                    |
|                                                                                                    |
| *use to reset letter to original size*                                                                                                  |
| <u>Press a Key</u>                                                                                                    |
| Add 'when space key pressed' block     Add 'when algorithms 15 dograps' block                                                           |
| Add 'turn clockwise 15 degrees' block     Add 'change color offect by 25' block                                                         |
| Add 'change color effect by 25' block                                                                                                   |
| when space key pressed<br>turn (* 19 degrees<br>change color = effect by (25)                                                           |
| *change the key* *change the numbers for different effects*                                                                             |
| Glide Around                                                                                                    |
| <ul> <li>Add 'when this sprite clicked' block</li> </ul>                                                                                |
| <ul> <li>Add three 'glide 1 secs to x:0 y:0' blocks</li> </ul>                                                                          |
| when this spatie clocked         glide © secs to x (D) y (SS)         glide © secs to x (D) y (SS)         glide © secs to x (D) y (SS) |
| *try different numbers* *drag sprite then add glide block*                                                                              |